## 学校のChromebook以外からClassroomに接続する方法

1. インターネットで「classroom ログイン」と検索します。一番上に出てくる 「ログイン-Googleアカウント-Classroom」をクリックします。

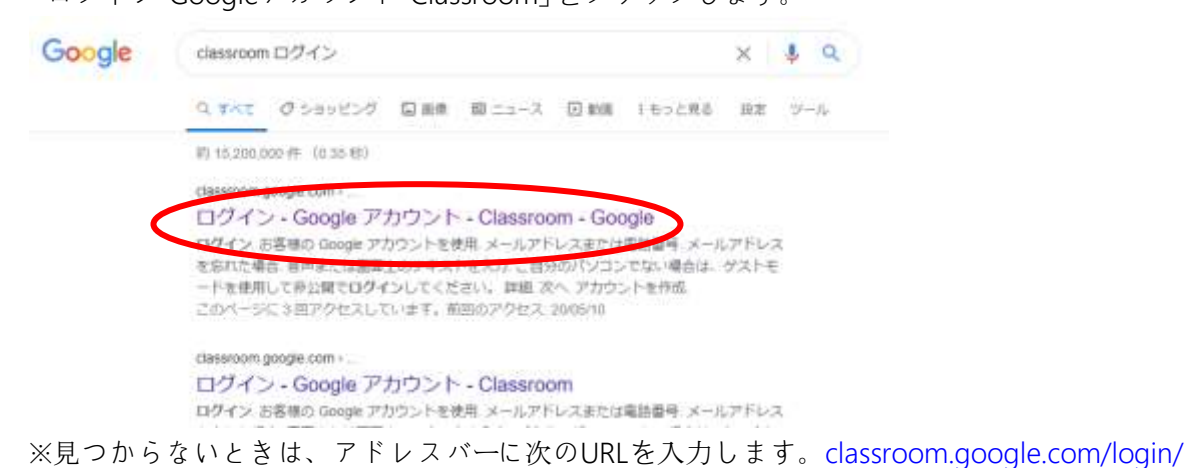

2. 「メールアドレスまたは…」のところに学校から配布された「Googleアカウント」に書かれている「メールア ドレス」を入力して、「次へ」をクリック、「パスワード」を入力して、「次へ」をクリックします。

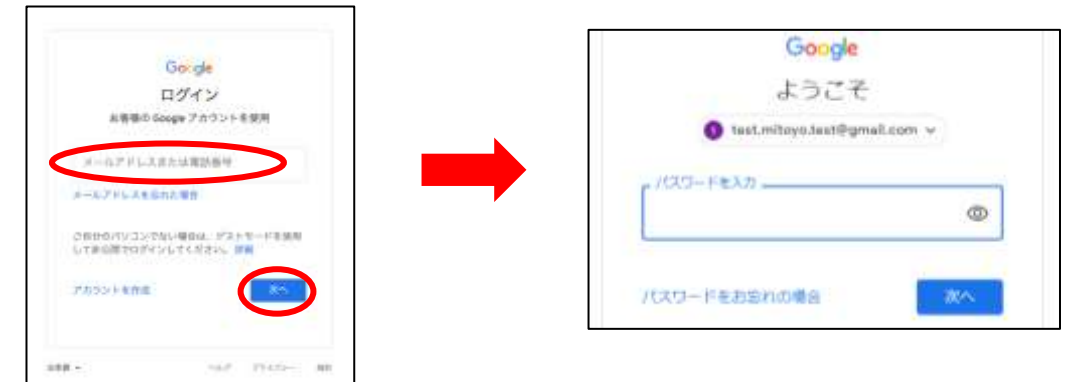

- 3. 自分のクラスをクリックします **E Google Classroom** 图 PayPNemous 图 huid-10 (兰野津中) 三野道中学校 全校
	- 4. オンライン授業に参加する場合は「Meetのリンク」をクリックします

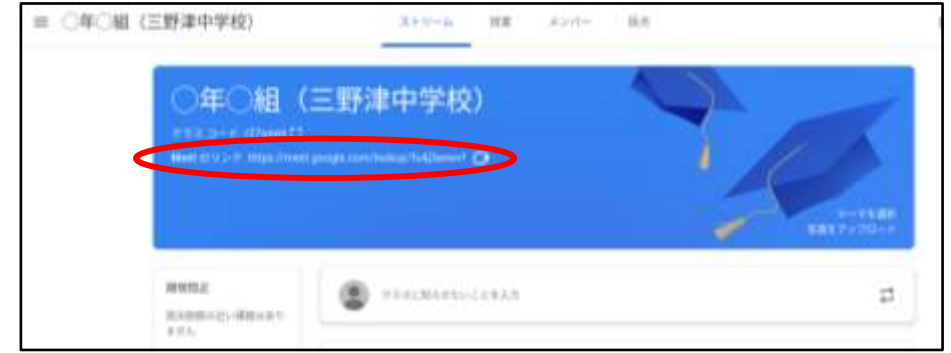